## <span id="page-0-1"></span>**Attivazione e registrazione di SDT270 software (DataDump, Ultranalysis e Updater)**

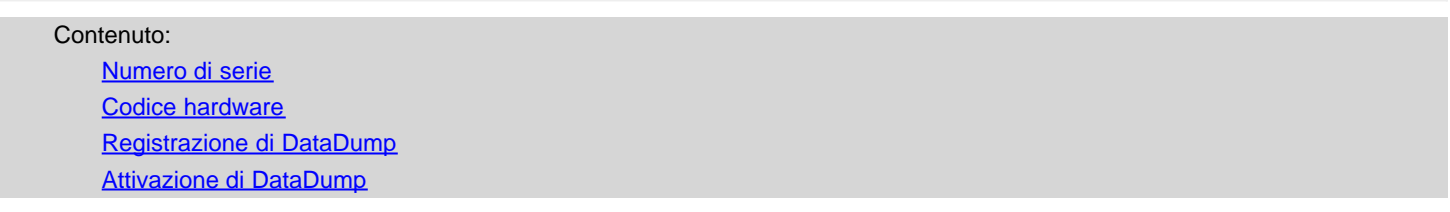

## <span id="page-0-0"></span>**Numero di serie**

L'utente ha già ricevuto il numero di serie per e-mail (in caso contrario, si prega di contattare il vostro rappresentante SDT):

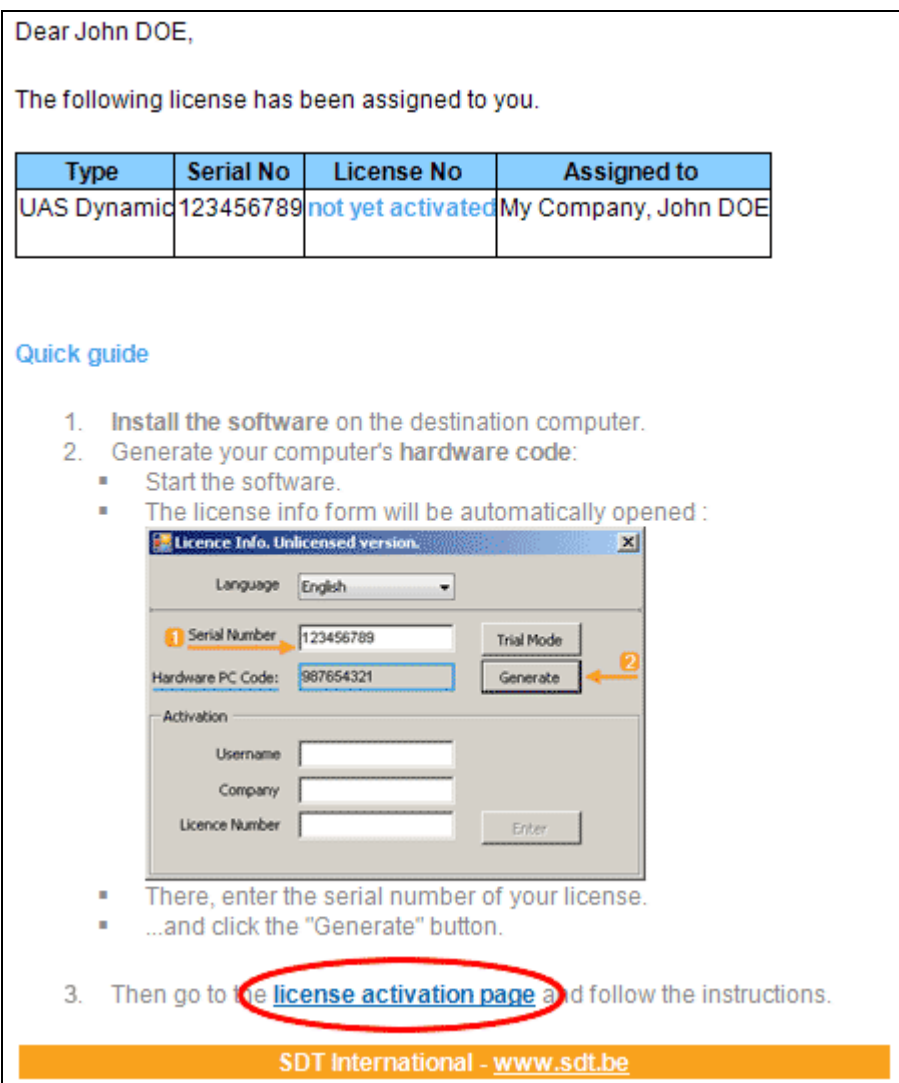

E-mail standard di attribuzione del numero di serie

Fare clic sul collegamento nella licenza e-mail a visitare il nostro servizio di attivazione della licenza (extranet.sdt.eu/licenses/activate).

Lì, seguire le istruzioni per ottenere il vostro numero di licenza e attivare la licenza.